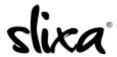

<u>Knowledgebase</u> > <u>Provider</u> > <u>Ads</u> > <u>How do I create an Ad?</u>

## How do I create an Ad?

Kirsty - 2020-07-29 - Ads

It's really easy to create an ad! Just click on Ads tab at the top of your dashboard and click on the blue "+New Ad" button in the top right. Follow the steps and you'll have an ad created for your chosen city in less than a minute!

https://e.slixa.com/ads

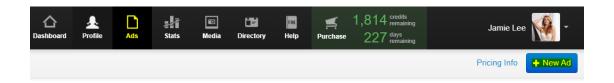

To compare our different Ad types and pricing options go here: <a href="https://e.slixa.com/pricing">https://e.slixa.com/pricing</a>